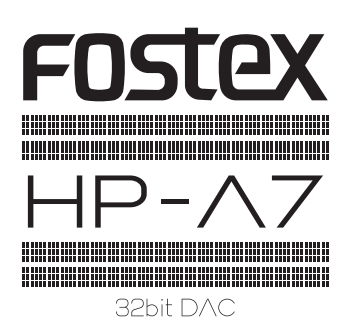

## 安全上のご注意

ここでは、安全に関する項目について記載しています。あなたや他の人々へ与える危害や、財産などへの損害を未然に防止する ため、ここに記載されている事項をお守りいただくものです。ご使用の前に必ずお読みください。

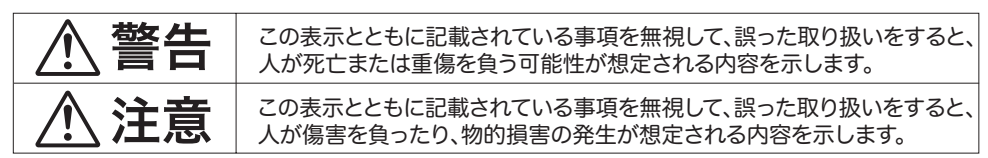

さらに、各項目ごとに「図記号」を使用しています。これらの「図記号」は、つぎのような意味を表わしていますので、 意味をよくご理解の上お読みください。

## 図記号の例

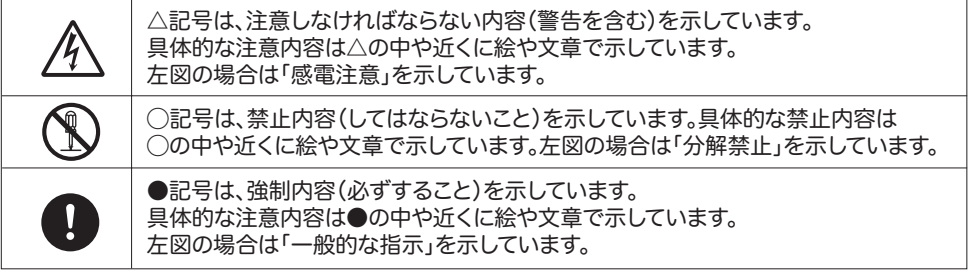

# 警告

万一煙が出ている、変なにお いや音がするなどの異常状 態のまま使用すると、火災・ 感電の原因となります。すぐ に電源コードを外してくださ

い。 煙が出なくなるのを確認して 販売店、または弊社営業窓口 へ修理を依頼してください。 お客様による修理は危険で すので、絶対にお止めくださ い。

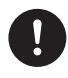

万一機器内部に水や異物が 入った場合には、すぐに電源 コードを外し、販売店または 弊社営業窓口へご連絡くだ さい。そのまま使用すると火 災・感電の原因となります。

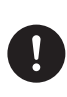

万一機器を落としたり、カバ ーを破損した場合には、電源 コードを外し、販売店または 弊社営業窓口へご連絡くだ さい。そのまま使用すると火 災・感電の原因となります。

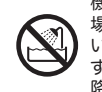

機器本体に直接水のかかる 場所では使用しないでくださ い。火災・感電の原因となりま す。特に屋外での使用(雨天、 降雪時、海岸、水辺)にはご注 意ください。

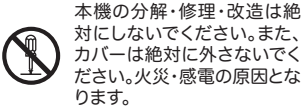

対にしないでください。また、 カバーは絶対に外さないでく ださい。火災・感電の原因とな ります。

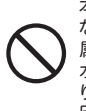

本機の上に花瓶、コップや水 などの入った容器、小さな金 属物を置かないでください。 水がこぼれたり、中に入った りした場合、火災・感電の原 因となります。

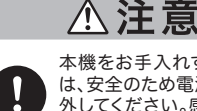

本機をお手入れする場合に は、安全のため電源コードを 外してください。感電の原因 となることがあります。

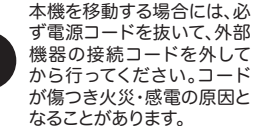

油煙や湯気の当たるような 場所に置かないでください。 火災・感電の原因となること があります。

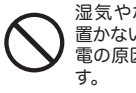

湿気やホコリの多い場所に 置かないでください。火災・感 電の原因となることがありま

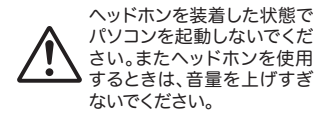

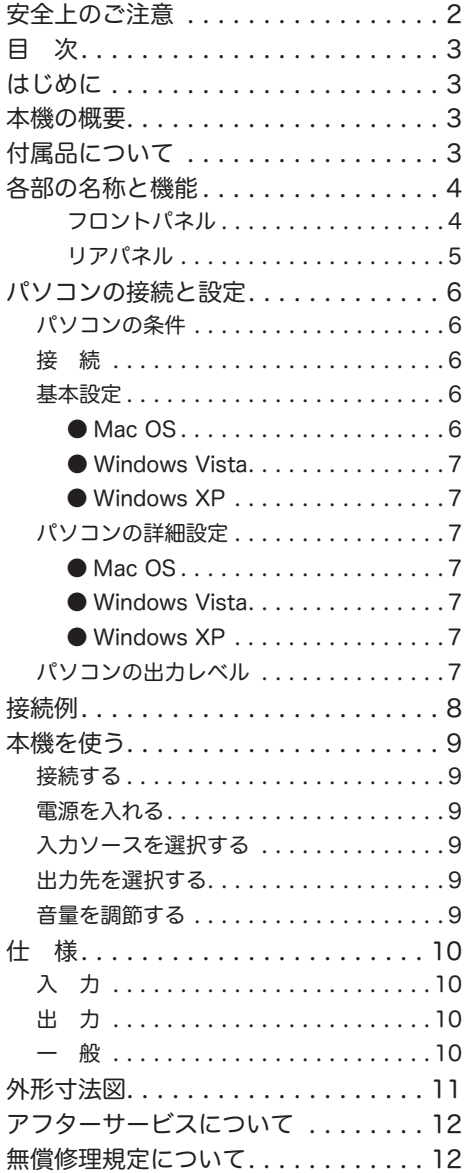

#### 目 次 しゅうしょう しゅうしゅ はじめに

フォステクス製品をお買い上げいただき、誠にあり がとうございます。

ご使用いただく前に、この取扱説明書をよくお読み ください。なお、取扱説明書は必要に応じてお読み いただけるよう、大切に保存してください。

#### 本機の概要

本機は高音質ヘッドホンアンプを搭載した、高性能 32 ビット DA コンバーターです。パソコンやデジ タルオーディオ機器からのデジタルオーディオ信号 を高音質で聴くことができます。

- フル 32 ビット動作の DAC、AKM AK4392 を 搭載。パソコンやデジタルオーディオ機器から出 力されるデジタルオーディオ信号をアナログオー ディオ信号に変換。
- 入力端子として、パソコン接続用の USB 端子、 3系統のデジタル入力端子(2系統の角型オプティ カル端子および 1 系統のコアキシャル端子 ) およ びアナログ入力端子を装備。
- 出力端子として、ヘッドホン出力端子、アナログ 出力端子および S/PDIF デジタル出力端子を装 備。
- アナログ入力信号や DAC の出力信号をボリュー ムを経由せずに出力するダイレクト出力機能を搭 載。
- 厳選された部品を使用したディスクリート構成の ヘッドホンアンプ。
- ヘッドホン保護のための DC 検出による保護機能 を装備。
- ゲインの異なる2つのヘッドホン端子を装備し、 さまざまな感度のヘッドホンに対応。

## 付属品について

本機には以下の付属品が同梱されています。

- USB ケーブル x 1
- $\bullet$  AC アダプター x 1
- **電源コード x 1**
- 取扱説明書 ( 本書 ) x 1

お買い上げ後、付属品が揃っていることを確認して ください。

## 各部の名称と機能

#### フロントパネル

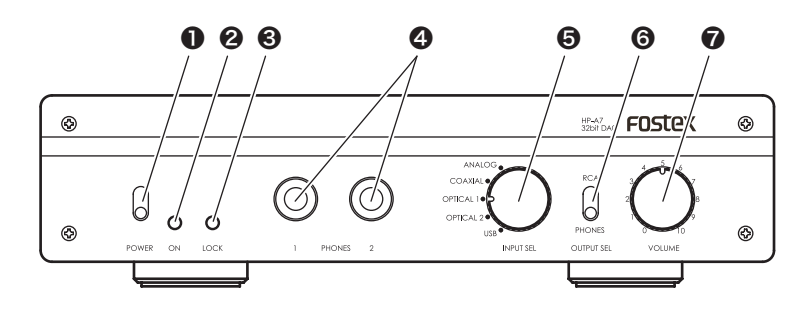

## ❶ [POWER] スイッチ

本機の電源のオン / オフを行います。 上側がオン、下側がオフです。

#### ❷ [ON] インジケーター

本機の電源がオンのときに赤く点灯します。

<Memo>:

電源をオンにした直後はオレンジ色に点灯しま す。この間はミュート回路が有効になっている ため、音声は出力されません。

### ❸ [LOCK] インジケーター

デジタルオーディオ信号が正常に受信されている場 合に点灯します。また受信データが 48kHz 以下の 場合はオレンジ色に点灯し、それ以上の場合は緑色 に点灯します。

デジタルオーディオ信号を正常に受信するために は、 [INPUT SEL] スイッチで選択されている端子 にデジタルオーディオ信号が入力されている必要が あります。

#### < 注意 >:

"USB" 選択時に [LOCK] インジケーターが点 灯していても、パソコン側で HP-A7 以外のデ バイスをサウンド出力として選択している場合 は、オーディオ信号が入力されません。

### **4** [PHONES] (1, 2) 端子

#### ( 標準ステレオジャック )

ステレオヘッドホンを接続します。フロントパネル の [OUTPUT SEL] スイッチを" PHONES" 側に 設定している場合に音声が出力されます。 [PHONES 2] 端子には [PHONES 1] 端子よりも高

いゲインが設定されています。 感度の低いヘッドホンをご使用になる場合には、

[PHONES 2] 端子に接続することをお勧めします。

#### < 注意 >:

よりよい音声でお聴きいただくために、 [PHONES 1] 端子と [PHONES 2] 端子のいず れか片側のみにヘッドホンを接続することをお 勧めします。

#### ❺ [INPUT SEL] スイッチ

本機の入力ソースを選択します。 [ANALOG INPUT]、[COAXIAL INPUT]、 [OPTICAL 1 INPUT]、[OPTICAL 2 INPUT]、 [USB] のいずれかの端子を選択することができま す。

### ❻ [OUTPUT SEL] スイッチ

本機のアナログ出力 ([PHONES] (1, 2) 端子および [ANALOG OUTPUT] 端子 ) のどちらから音声を出 力するか選択します。

### ❼ [VOLUME] つまみ

本機のアナログ出力 ([PHONES] (1, 2) および [ANALOG OUTPUT]) の音量を調節します。 本機のアナログ出力 ([PHONES] (1, 2) および [ANALOG OUTPUT] ) の音量を調節します。 ただしリアパネルの [DIRECT] スイッチが ON に 設定されている場合、[ANALOG OUTPUT] は [VOLUME] つまみの影響を受けません。

### ❽ [DIRECT] スイッチ

このスイッチを ON に設定した場合、内部のボ リューム回路を経由していない音声が [ANALOG OUTPUT] 端子から出力されます。

<Memo>: [PHONES] の音量は、[DIRECT] スイッチの設 定にかかわらず、[VOLUME] つまみで調節す ることができます。

## 各部の名称と機能

#### リアパネル

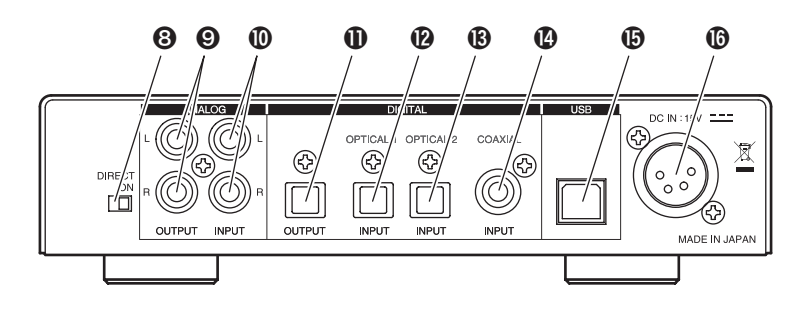

#### ❾ [ANALOG OUTPUT](L、R) 端子

 (RCA ピンジャック )

アナログオーディオ信号を出力します。フロントパ ネルの [OUTPUT SEL] スイッチを "RCA" 側に設 定したときに有効です。アンプなどを接続します。

#### ❿ [ANALOG INPUT](L、R) 端子

#### (RCA ピンジャック )

アナログオーディオ信号を入力します。この端子 の入力信号を聴くには、フロントパネルの [INPUT SEL] スイッチを "ANALOG" に設定します。アナ ログオーディオ再生機器やデジタルオーディオ出力 のないデジタルオーディオ再生機器を接続します。

#### ⓫ [DIGITAL OUTPUT] 端子

#### ( 角型オプティカル )

本機に入力されたデジタルオーディオ信号を S/ PDIFフォーマットで出力します。デジタルオーディ オ機器を接続します。

<Memo>: 入力ソースが [ANALOG INPUT] 端子の場合、 [DIGITAL OUTPUT] 端子からは何も出力され ません。

#### ⓬ [DIGITAL INPUT - OPTICAL 1] 端子 ( 角型オプティカル )

デジタルオーディオ信号 (S/PDIF) を入力します。 この端子の入力信号を聴くには、フロントパネルの [INPUT SEL] スイッチを "OPTICAL 1" に設定し ます。CD プレーヤーなどのデジタルオーディオ再 生機器を接続します。

## **❸ [DIGITAL INPUT - OPTICAL 21 端子**  ( 角型オプティカル )

デジタルオーディオ信号 (S/PDIF) を入力します。 この端子の入力信号を聴くには、フロントパネルの [INPUT SEL] スイッチを "OPTICAL 2" に設定し ます。CD プレーヤーなどのデジタルオーディオ再 生機器を接続します。

#### ⓮ [DIGITAL INPUT - COAXIAL] 端子 ( 同軸 )

デジタルオーディオ信号 (S/PDIF) を入力します。 この端子の入力信号を聴くには、フロントパネルの [INPUT SEL] スイッチを "COAXIAL" に設定しま す。CD プレーヤーなどのデジタルオーディオ再生 機器を接続します。

#### **⑮ [USB] 端子**

付属の USB ケーブルを使ってパソコンと接続し、 パソコンからのデジタルオーディオ信号を入力しま す。

<Memo>: パソコンのデジタルオーディオ出力信号をUSB 経由で本機に入力するには、フロントパネル の [INPUT SEL] スイッチで "USB" を選択す るとともに、パソコンのオーディオ出力設定お よび本機の入力設定を適切に行うことが必要で す。

#### ⓰ [DC IN:15V] コネクタ

付属の AC アダプタを接続します。

## パソコンの接続と設定

パソコンのサウンド出力を音源として本機を使う場 合、パソコン側のサウンド出力設定を適切に行う必 要があります。

<Memo>:

外部デジタル機器からの入力を音源にする場合 は、パソコン側の設定が不要です。

#### パソコンの条件

USB2.0 対応の USB ポートを標準装備したパソコ ンを本機に接続することができます。 パソコンの OS は、Windows XP 以上、Mac OS 10 以上を推奨します。

## 接 続

本機付属の USB ケーブルを使って、本機とパソコ ンを USB 接続します。

USB 接続するとパソコンが HP-A7 を認識し、自 動的に HP-A7 をサウンド出力装置として登録しま す。

#### 基本設定

HP-A7 を通してパソコン内の音源を聴くには、パ ソコンのサウンド出力先を HP-A7 に設定する必要 があります。

以下に OS 別にパソコンのサウンド出力装置の選択 方法を説明します。

#### ● Mac OS

1) アップルメニューから「システム環境設定」を 選択します。

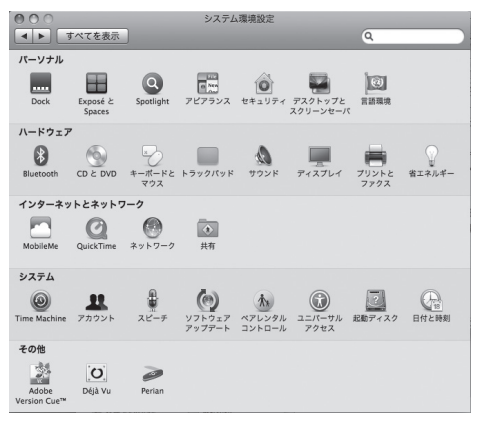

2)「サウンド」項目を選択して「サウンド」画面を 開き、画面上部の「出力」タブを選択します。

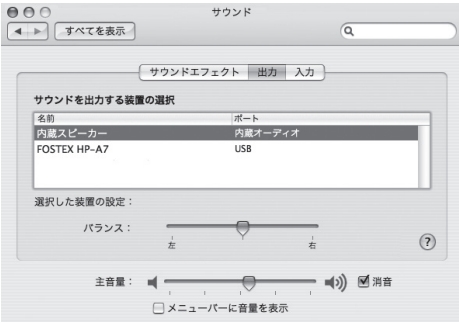

3)「サウンドを出力する装置の選択」リストから 「FOSTEX HP-A7」を選択します。

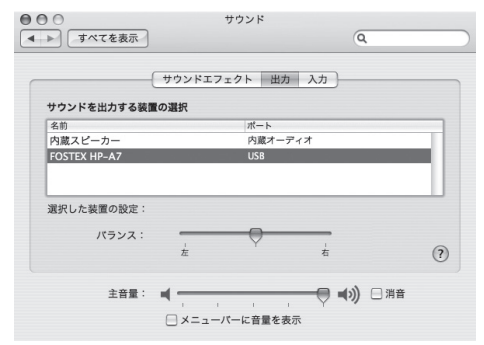

#### ● Windows Vista

- 1) コントロールパネルから「ハードウェアとサウ ンド」を選択します。
- 2)「サウンド」を選択し、「サウンド」画面を開きます。
- 3) この画面の「再生」タブを選択します。
- 4) 再生デバイスとして「SPDIF インターフェイス FOSTEX HP-A7」を選択し、「既定値に設定」 ボタンをクリックし、「OK」ボタンをクリック します。

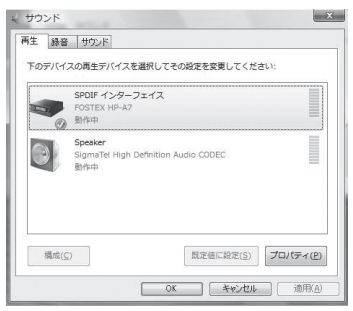

- Windows XP
- 1) コントロールパネルから「サウンドとオーディ オデバイスのプロパティ」 を選択します。
- 2)「サウンドとオーディオデバイスのプロパティ」 画面で「オーディオ」タブを選択します。
- 3)「音の再生」の「既定のデバイス」として「FOSTEX HP-A7」を選択し、「OK」ボタンをクリックし ます。

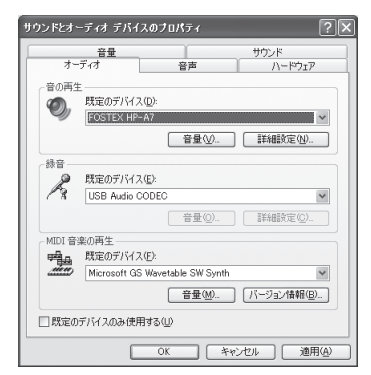

#### パソコンの詳細設定

パソコン側のサウンド出力設定を適切に行うことに よって、より良い条件でサウンドを聴くことができ る場合があります。

パソコンの OS によって設定項目や設定方法が異な ります。ここでは各 OS ごとの設定画面を紹介しま す。詳細についてはパソコンの取扱説明書やヘルプ 画面をご覧ください。

### ● Mac OS

「アプリケーション」フォルダ内の「ユーティリティ」 フォルダ内の「Audio MIDI設定」ユーティリティで、 サンプリングレート、ビットレート、左右の音量な ど詳細を設定することができます。

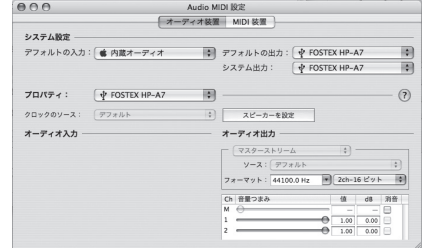

### ● Windows Vista

上記「サウンド」画面内の「プロパティ (P)」ボタ ンをクリックして、詳細を設定します。サンプリン グレートなどを設定することができます。

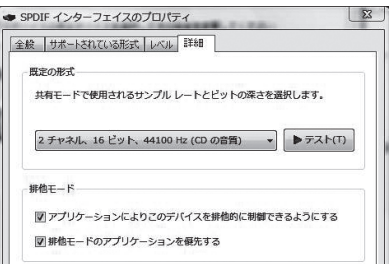

## ● Windows XP

「サウンドとオーディオディバイスのプロパティ」 画面内の「詳細設定」ボタンをクリックして、詳細 を設定します。Windows XP では再生サンプリン グレートはアプリケーションの設定に従います。

### パソコンの出力レベル

パソコンのサウンド出力レベルを最大に設定する と、最高の音質を得ることができます。

## 接続例

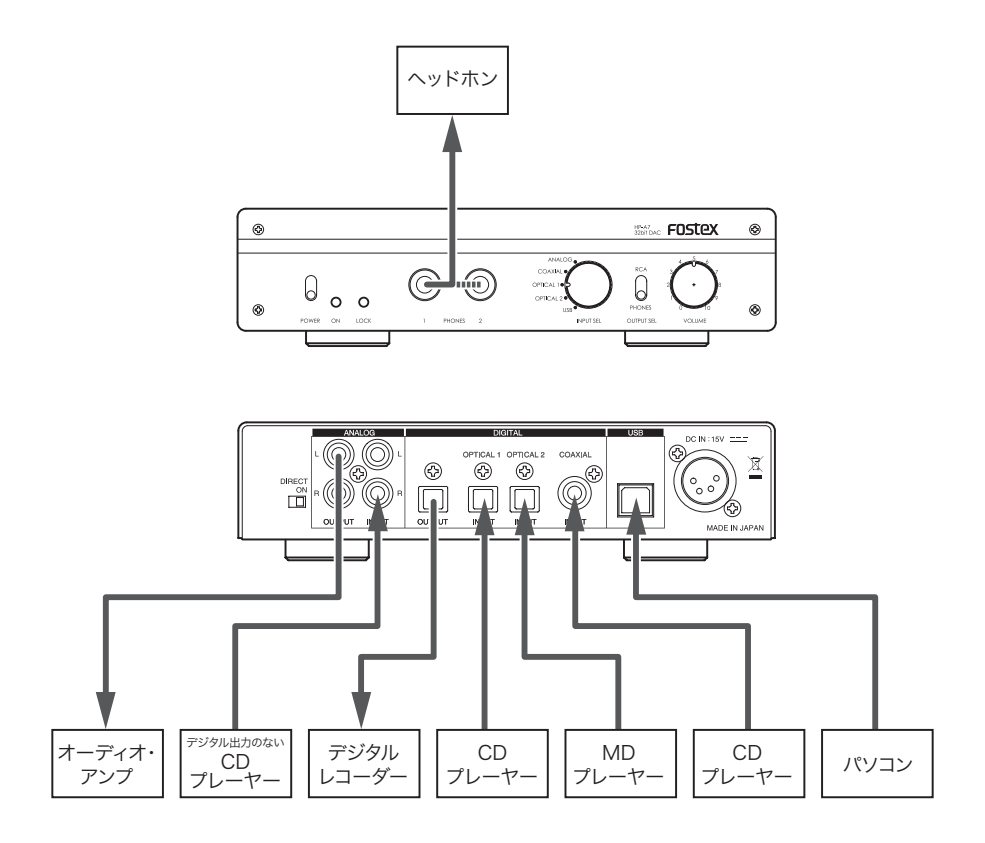

< 注意 >: 本機の [DIGITAL OUTPUT] 端子からは、[IN-PUT SEL] スイッチで選択されたデジタル入力 信号がそのままスルー出力されます。したがっ て、[DIGITAL OUTPUT] 端子に接続した外部 デジタル機器のサンプリングレートは、本機の 入力信号のサンプリングレートと一致している 必要があります。

## 本機を使う

#### 接続する

#### 入力ソースの接続

音源を出力する機器を接続します。

- パソコン 付属の USB ケーブルを使って [USB] 端子に接 続します。
- デジタルオーディオ機器 3 系統の [DIGITAL INPUT] 端子 ([OPTICAL 1]、[OPTICAL 2]、[COAXIAL]) に接続します。
- アナログオーディオ機器 ( あるいはデジタル オーディオ出力のないデジタルオーディオ機器 ) [ANALOG INPUT] (L, R) 端子に接続します。

#### 出力先の接続

スピーカーで聴く場合 : [ANALOG OUTPUT] (L, R) 端子にオーディオ アンプまたはアンプ内蔵スピーカーを接続しま す。

ヘッドホンで聴く場合 :

[PHONES 1] 端子 ( 低出力 ) または [PHONES 2] 端子 ( 高出力 ) にヘッドホンを接続します。 感度の高いヘッドホンは [PHONES 1] 端子、 感度の低いヘッドホンは [PHONES 2] 端子に 接続します。

< 注意 >:

より良い音質でお聴きいただくために、同時に 両方の [PHONES] 端子を使用しないでくださ い。

#### 電源を入れる

< 注意 >:

電源を入れる前に本機のボリュームを絞ってく ださい。またアンプに接続している場合は、ア ンプのボリュームも絞ってください。

1) 付属の AC アダプターに付属の電源コードを接 続します。

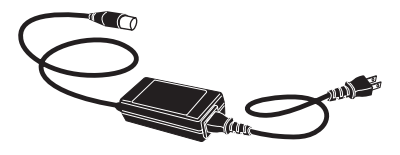

2) 5 ピン・コネクターを本機の [DC IN] 端子に接 続し、AC プラグを AC コンセントに接続します。

3) 本機の [POWER] スイッチを上側に上げます。 [ON] インジケーターがしばらくオレンジ色に 点灯した後、赤く点灯し、電源がオンになります。

#### <Memo>:

オレンジ色に点灯中はクリック・ノイズをなく すためのミュート回路が働いています。

#### 入力ソースを選択する

[INPUT SEL] スイッチを使って入力ソースを選択 します。

- ●パソコンを音源にするには、"USB" に設定します。
- ●外部デジタルオーディオ機器を音源にするには、 接続している端子に応じて "OPTICAL 1"、"OP-TICAL 2" または "COAXIAL" に設定します。
- ●外部アナログオーディオ機器を音源にするには、 "ANALOG" に設定します。

#### 出力先を選択する

[OUTPUT SEL] スイッチを使ってアナログ出力先 を選択します。

- ●ヘッドホンで聴くには、"PHONES"に設定します。
- ●アンプ / スピーカーシステムなどを通して聴くに は、"RCA" に設定します。

#### <Memo>:

[DIGITAL OUTPUT] 端子からは、[OUTPUT SEL] スイッチの設定に関わらず、入力ソース 信号が出力されます。 ただし入力ソースとして [ANALOG INPUT] 端 子が選択されている場合には何も出力されませ ん。

#### 音量を調節する

[VOLUME] つまみを使って、音量を調節します。

[VOLUME] つまみは、[PHONES (1, 2)] 端子出 力および [ANALOG OUTPUT] 端子出力の両方に 対して働きます。ただし、リアパネルの [DIRECT] スイッチが ON に設定されている場合、[ANALOG OUTPUT] 端子の出力レベルは [VOLUME] つま みの影響を受けません。

<Memo>: パソコンを入力ソースにする場合、最高の音質 を得るためにパソコンのサウンド出力レベルを 最大に設定し、本機の [VOLUME] つまみで音 量を調節してください。

## 仕 様

## 入 力

- [USB] 端子
- ・サンプリング周波数 : 最大 24bit/96kHz
- ・インターフェース : USB フルスピード
- [DIGITAL INPUT OPTICAL] (1, 2) 端子
- ・コネクタ : 角形オプティカル
- ・フォーマット : S/PDIF(32kHz 〜 96kHz)
- [DIGITAL INPUT COAXIAL] 端子
- ・コネクタ : RCA ピンジャック
- ・フォーマット : S/PDIF(32kHz 〜 192kHz)
- [ANALOG INPUT] (L, R) 端子
- ・コネクタ : RCA ピンジャック

#### 出 力

- [PHONES] (1, 2) 端子
- ・コネクタ : ステレオ標準ジャック ・感度 :
	- PHONES 1 : ロー・ゲイン
- PHONES 2 : ノーマル・ゲイン
- ・最大出力 : 700mW (32Ω)
- ・適合負荷インピーダンス : 16Ω 〜 600Ω
- ・THD : 0.002% 以下 (at 1kHz、32Ω 負荷、1Vrms 出力時 ) ・周波数特性 : 10Hz 〜 150kHz±3dB (32Ω 負荷、1Vrms 出力時 )
- [ANALOG OUTPUT](L, R) 端子
- ・コネクタ : RCA ピンジャック
- ・適合負荷インピーダンス : 10kΩ 以上
- ・THD : 0.002% 以下
- ・周波数特性 : 10Hz 〜 80kHz±3dB (192kHz 使用時 )
- [DIGITAL OUTPUT] 端子
- ・コネクタ : 角形オプティカル
- ・フォーマット : S/PDIF(32kHz 〜 96kHz)

#### 一 般

- 付属品: AC アダプター (x 1)、電源コード (x 1)、 USB ケーブル (x 1)、取扱説明書 (x 1)
- 電源 : DC15V( 付属の専用 AC アダプターより供 給 )
- 消費電力: 15W
- ●外形寸法: 194(幅 )x 44(高さ、足含まず )x 230( 奥行、突起物含む )mm
- 質量 : 450g
- ・製品の外観および規格などは、改良のため予告な く変更することがあります。

## 外形寸法図

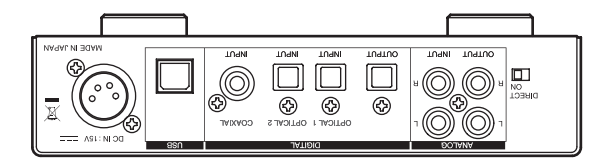

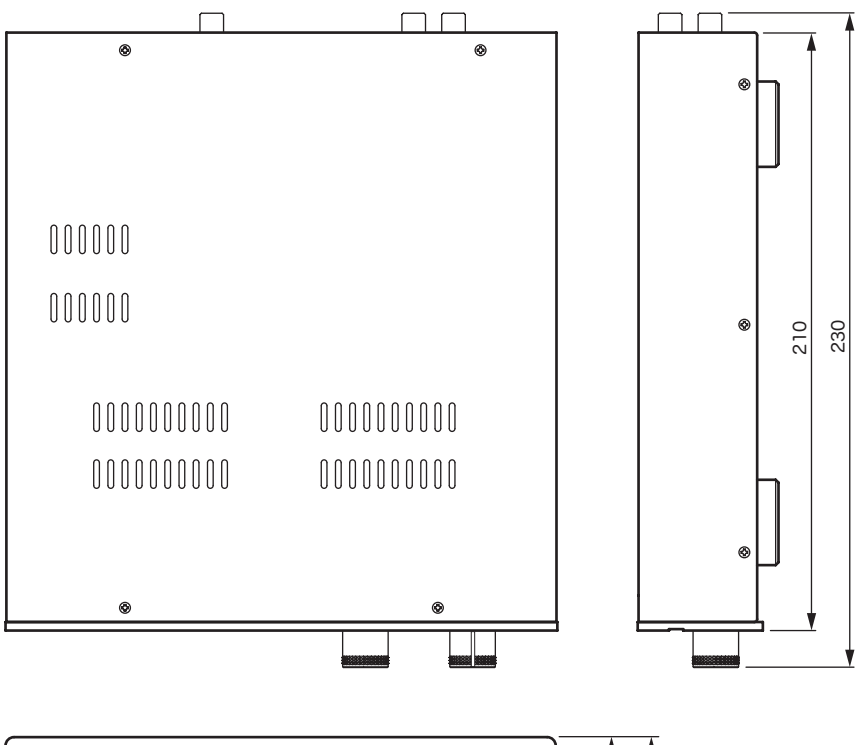

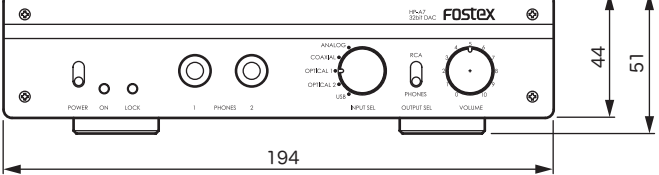

## アフターサービスについて

- ●この説明書裏には、保証書が印刷されています。 お買い上げの際に、販売店で所定の事項を記入し てお渡しします。記載内容をお確かめの上、大切 に保管してください。
- ●保証期間は、お買い上げ日から1年です。期間中 は保証書の規定に基づいて、当社サービス部門が 修理いたします。詳細については、説明書裏に印 刷されている「無償修理規定」をお読みください。
- ●保証期間を過ぎてしまった場合、または保証書を 紛失した場合の修理については、お買い上げの販 売店、または当社営業窓口 / サービス部門へご相 談ください。
- ●保証期間を過ぎてしまった場合でも、修理によっ て製品の機能が維持できる場合には、お客様のご 要望により、有料修理いたします。
- ●この製品の補修用性能部品 ( 製品の機能を維持す るために必要な部品 ) の最低保有期間は、製造打 ち切り後 6 年です。
- ●当社営業窓口、およびサービス部門の連絡先は、 以下のようになっています。お気軽にご相談くだ さい。

国内営業窓口

☎042-545-6111、FAX .042-546-6067 土日・祝日および当社指定休日を除くAM  $10:00 \sim 12:00$ , PM  $1:00 \sim 5:00$ サービス部門 ☎ 042-546-3151、FAX. 042-546-3198 土日・祝日および当社指定休日を除く

AM 10:00  $\sim$  12:00. PM 1:00  $\sim$  5:00

## 無償修理規定について

- 1. 取扱説明書の注意書きに従った正常な使用状態 で、保証期間内に故障が発生した場合には、弊 社サービス部門が無料修理いたします。
- 2. 保証期間内に故障して無料修理を受ける場合は、
- (1) 製品と保証書をご持参の上、本製品の取扱代 理店、または弊社サービス部門へ修理をご依 頼ください。
- (2) 離島および離島に準ずる遠隔地への出張修理 を行った場合は、出張に要する実費を申し受 けます。
- 3. ご贈答品などで所定事項の記入がない場合、電 源周波数の異なる地域へのご転居の場合には、 弊社サービス部門へご相談ください。
- 4. つぎの場合には、保証期間内でも有料修理とな ります。
	- (1) ご使用上の誤り、および不当な修理や改造に よる故障および損傷。
	- (2) お買い上げ後の輸送・移動・落下などによる 故障および損傷。
	- (3) 火災・地震・水害・落雷その他の天災地変、 公害や異常電圧による故障および損傷。
	- (4) 接続している他の機器に起因する故障および 損傷。
- (5) 異常磨耗、異常損傷を除き、自然消耗と見な された消耗部品による故障および損傷。
- (6) 特殊業務、または特に苛酷な条件下において 使用された場合の故障および損傷。
- (7) 電源周波数の変更、およびメンテナンス。
- (8) 保証書のご提示がない場合。
- (9) 保証書にお買い上げ年月日、お客様名、取り 扱い店 ( 印 ) の記入がない場合、あるいは字句 を書き換えられた場合。
- 5. 保証書は、日本国内のみにおいて有効です。 This guarantee is valid only in Japan.
- 6. 保証書は再発行いたしません。紛失しないよう 大切に保管してください。
- ※ この保証書は、本書に明示した期間・条件のも とにおいて、無料修理をお約束するものです。 したがって、この保証書によってお客様の法律 上の権利を制限するものではありませんので、 保証 期間経過後の修理などについてご不明な場 合は、本製品の取り扱い店、または弊社サービ ス部門へお問い合わせください。
- ※ 保証期間経過後の修理、補修用性能部品の保有 期間については、前述の「アフターサービスに ついて」をご覧ください。

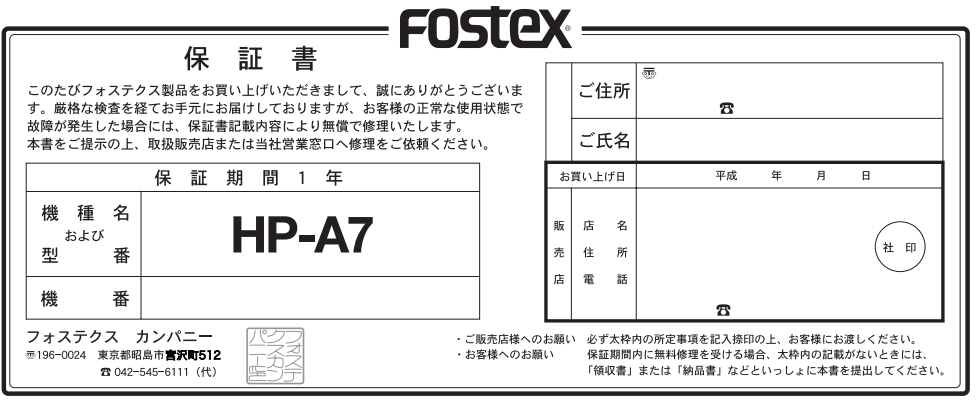